**Ambilight ohne Splitter & Co., einfach mit einer Raspberry Zero Web-Cam!**

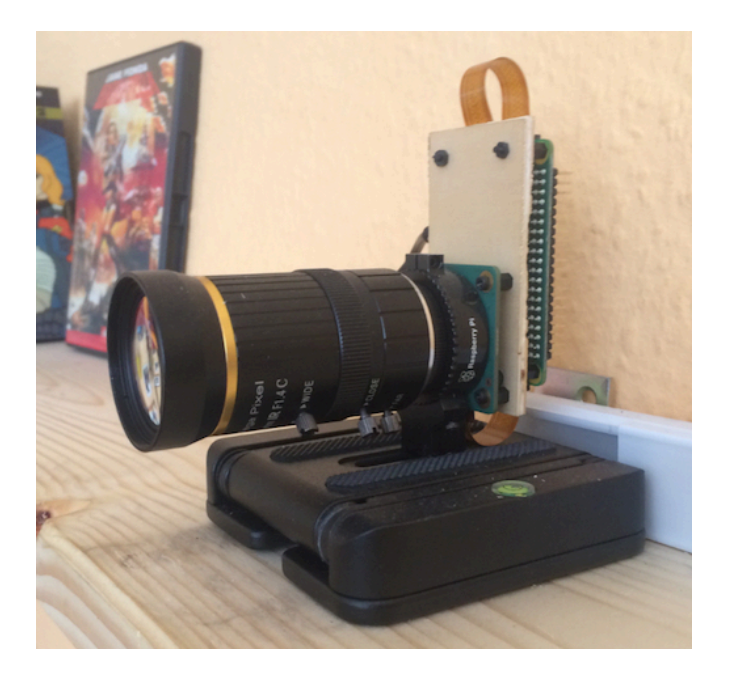

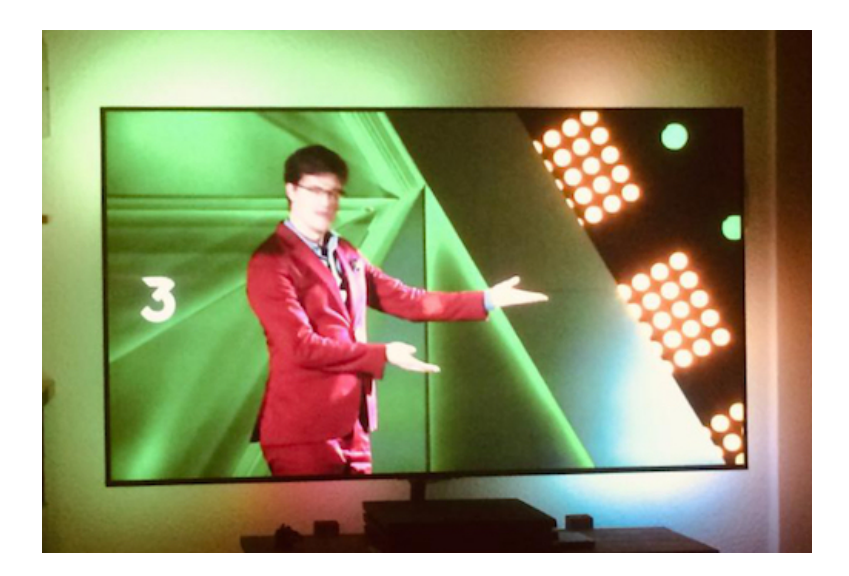

**dies ist der zweite teil, meiner kleinen doku. den ersten teil könnt ihr [hier](https://www.kodinerds.net/index.php/Thread/72263-Ambilight-ohne-Splitter-Co-einfach-mit-einer-Raspberry-Zero-Web-Cam/?postID=634552#post634552) im kodinerds.net forum nachlesen. wie alles anfing… bilder nach der kalibrierung, usw.**  hier erstmal ein "detailliertes" bild, wie mein stube aussieht.

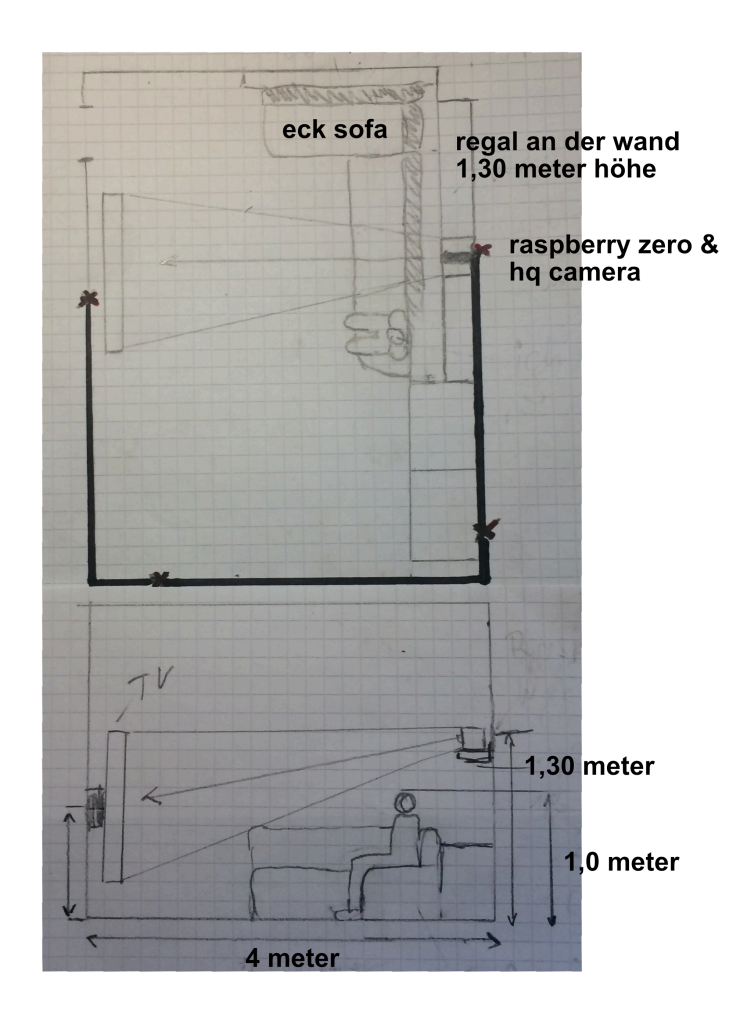

wie man auf dem bild sehen kann, sitze ich links auf dem sofa. d.h. die web-cam zeigt an mir vorbei bzw. steht fest auf einem regal an wand in 1,30 meter höhe. meine sitzhöhe ist rund 1,0 meter. ich habe den zoom am objektiv jetzt so eingestellt, das ich in hyperion nur noch werte von oben und unten hinzufügen brauchte. um das videobild in hyperion richtig einzustellen, hatte ich dafür ein ipad. es ist ein wenig "fummelig" da du alles seitenverkehrt siehst. der dicke strich auf dem bild, ist mein langes usb kabel und die kreuze das hub, von jeweils 3 x 5 m. auch habe ich hinter meinem sofa ein regal. sozusagen ein ablage für z.b. bücher, einen blumen topf, telefon, handy, usw.

wenn rechts neben mir jetzt einer sitzten würde, müsste die pi web-cam natürlich viel höher angebracht werden. da ich aber meist links sitze und mein arm auf der linken armlehne abstütze und mein besuch meist auf der rechten seite vom sofa sitzt, passt es! ;-)

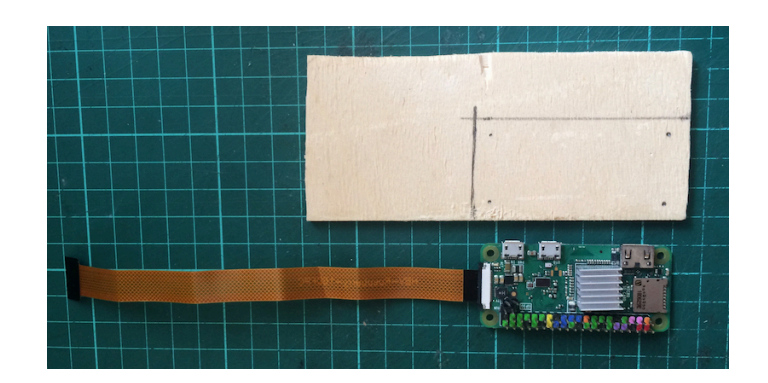

um den zero mit der hq camera zusammen zu halten, habe ich mir ein kleines holzbrettchen gebaut. dieses habe ich rund 0,5 - 1,0 cm größer zugeschnitten, als der zero ist.

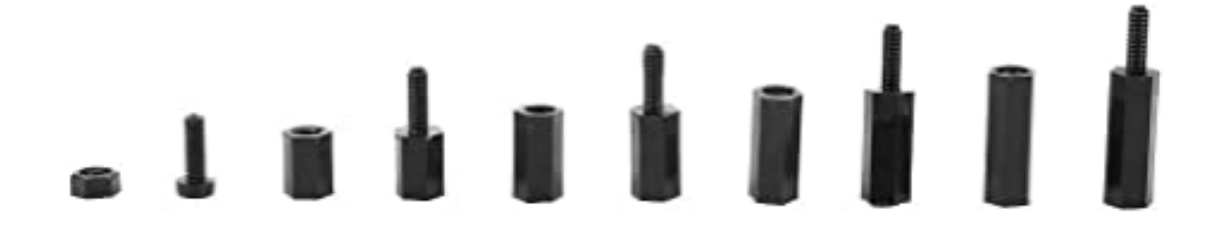

dann vier kleine löscher, an den seiten gebohrt und mit [diesen](https://www.amazon.de/gp/product/B07LFX31JM/ref=ppx_yo_dt_b_search_asin_title?ie=UTF8&psc=1) kleinen schrauben den zero an der hq camera befestigt. dann das kabel durch das holzbrett gefedelt.

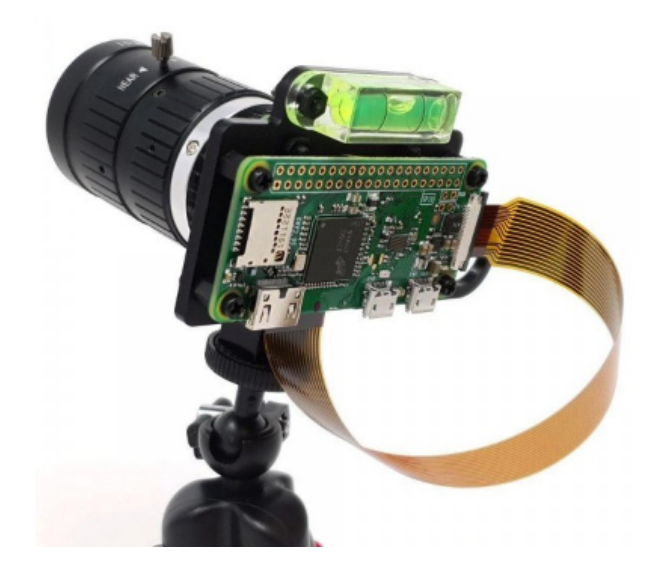

alternativ kann man aber auch dieses [hier](https://www.berrybase.de/raspberry-pi/raspberry-pi-computer/gehaeuse/gehaeuse-halter-fuer-kameramodul/pro-mounting-plate-f-252-r-high-quality-camera-und-raspberry-pi-zero) fertig kaufen.

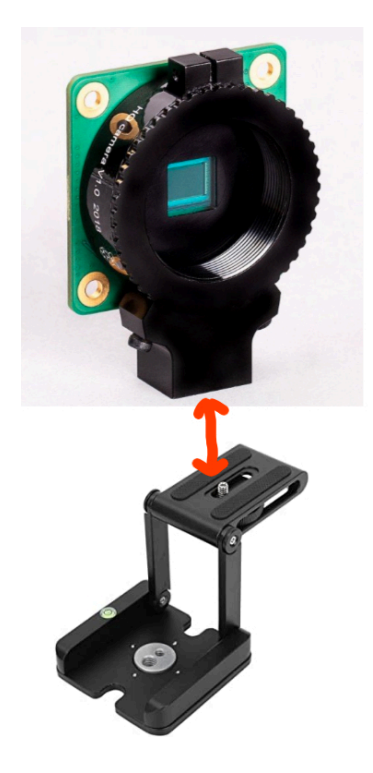

die hq camera und den zero habe ich direkt mit dem [stativ winkel](https://www.amazon.de/gp/product/B08K94YD5K/ref=ppx_yo_dt_b_search_asin_title?ie=UTF8&psc=1) befestigt. das loch, wo man eigentlich den winkel am stativ befestigt, hab ich mit einer holzschraube an meinem holzregal geschraubt.

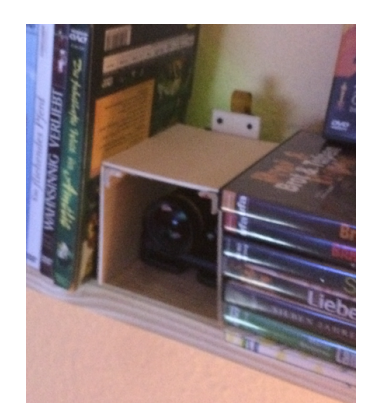

um die hq camera und den zero von außen zu schützen, habe ich mir einen kleinen offenen holzkasten gebaut. diesen kann ich bei bedarf abnehmen.

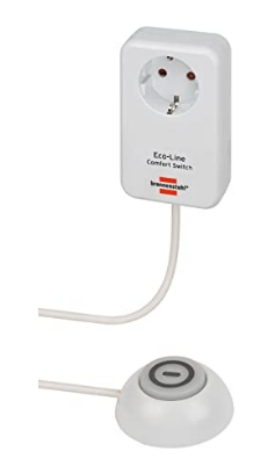

um alle geräte am tv einzuschalten, habe ich mir zwei [steckdose](https://www.amazon.de/gp/product/B01JIKHVF4/ref=ppx_yo_dt_b_search_asin_title?ie=UTF8&psc=1), mit fuss-tritt-schalter gekauft. eins um das ambilight am tage aus- und im dunkeln einzuschalten. den anderen für alle anderen geräte. zb. tv, playstation, sound anlage, usw.

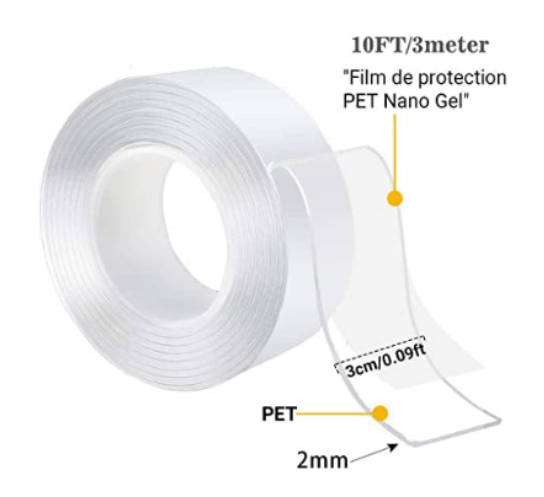

den hyperion pi und mein kodi media center habe ich mit diesem klebeband, hinten am tv befestigt. das gute an diesem klebeband ist, das es "keine" klebereste hinterlässt. es basiert auf nano technologie (2 rollen - 3m). mehr dazu **[hier](https://www.amazon.de/gp/product/B083QCDJX7/ref=ppx_yo_dt_b_asin_title_o09_s00?ie=UTF8&psc=1)**:

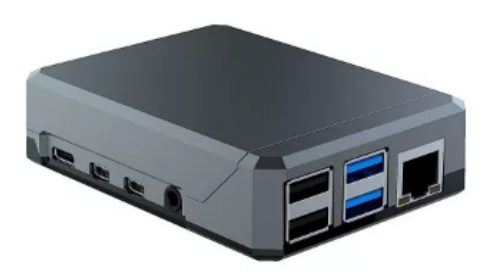

auch habe ich mir für beide pi's ein aluminium (argon case) gehäuse gekauft. für eine passive kühlung. somit gibt es keinerlei geräusche. die temperatur liegt so bei rund 50 grad.

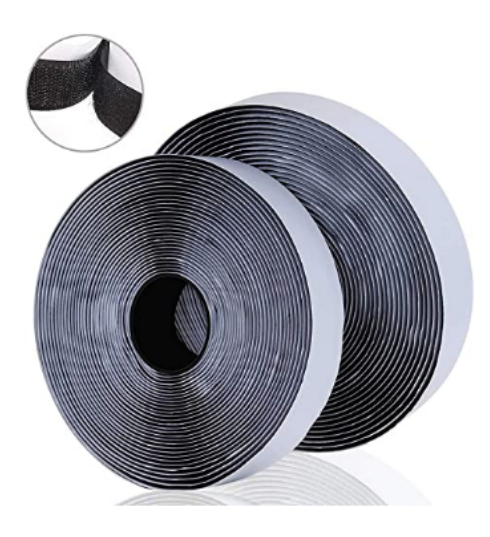

[die led's](https://www.amazon.de/gp/product/B0713MQ7R6/ref=ppx_yo_dt_b_search_asin_title?ie=UTF8&psc=1) (WS2801) habe ich hinten am tv mit [klettverschluss](https://www.amazon.de/gp/product/B07PT4CMRS/ref=ppx_yo_dt_b_search_asin_title?ie=UTF8&psc=1) ( 8m x 20mm) befestigt. um im fall einer defekten led diode, es einfach abzunehmen und die diode auszutauschen. heute würde ich mir dafür ein holzleisten gestell bauen. die leisten schwarz lackieren (acryl) und auch eine klettverbindung am tv schaffen. somit wären die lötkontakte an den led's sehr viel stabiler. hier eine empfehlung, zwei wirklich gute dokus, wie man das ambilight einrichtet. einmal [mit löten](https://digitalewelt.at/ambilight-mit-dem-raspberry-pi-3-4k-schritt-fuer-schritt-anleitung/) und einem [ohne löten](https://digitalewelt.at/hyperion-ambilight-ohne-loeten-anleitung-komplett-ohne-loeten/).

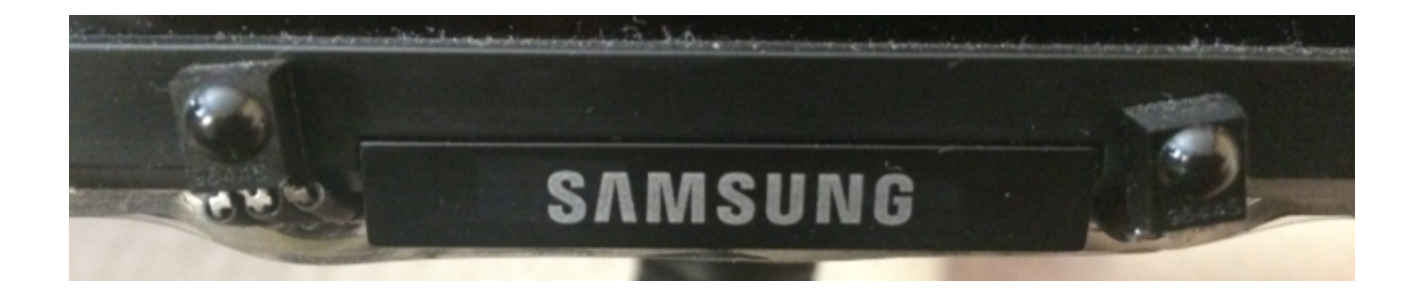

auf dem hyperion pi habe ich librelec version 9.2.6. auch habe ich wie bei meinem kodi media center ein infrarot diode verbaut. beide dioden habe ich eine links, die andere rechts mit dem [klebeband](https://www.amazon.de/gp/product/B083QCDJX7/ref=ppx_yo_dt_b_asin_title_o09_s00?ie=UTF8&psc=1) unterhalb am logo vom tv angeklebt. da der fernseher und die beiden dioden schwarz sind, sieht man nicht das diese eigentlich schief sind. da ich aber vom tv weit entfernt sitze, passt es! ;-)

die beiden lirc scripte (lirc.conf + Lircmap.xml) für den hyperion pi, habe ich so abgeändert, wenn man die grüne taste drückt, der hyperion pi ausgeschaltet wird und bei der rechten taste, das ambilight wahlweise ein- bzw. ausgeschaltet werden kann. die linke taste, für bildschirm fotos habe ich nur in kodi aktiviert, da ich mein kodi media center über das menü ausschalte, konnte ich die grüne taste aus dem lirc script entfernen. somit kann ich jetzt mit nur einer fernbedienung, beide pi's steuern. alles weitere zu fernbedienung & co. (powerpi) [siehe hier.](http://powerpi.de/jede-infrarot-fernbedienung-am-raspberry-pi-2-nutzen-so-installierst-du-guenstig-einen-ir-empfaenger-teil-1/)

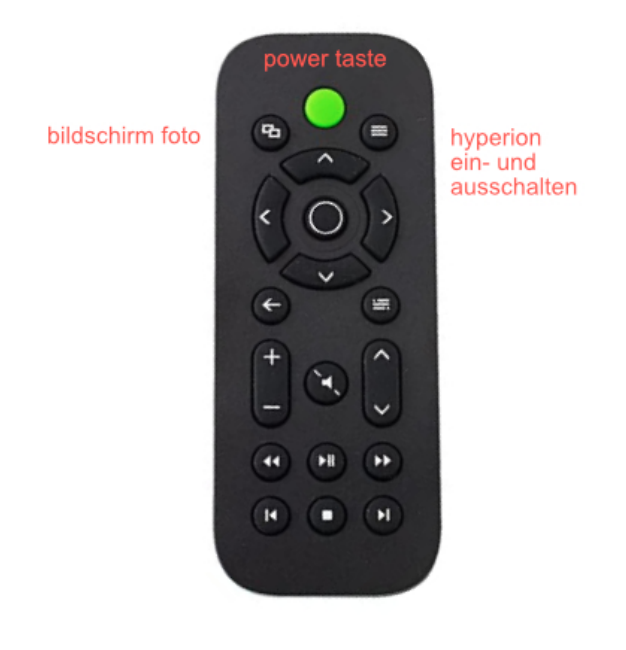

/storage/.config/lirc.conf

```
—
# Please make this file available to others
# by sending it to <lirc@bartelmus.de>
#
# this config file was automatically generated
# using lirc-0.9.1-git(default) on Fri May 15 17:35:06 2015
#
# contributed by powerpi.de
#
# brand: XBOX-ONE
# model no. of remote control:
# devices being controlled by this remote:
#
begin remote
  name XBOX-ONE
  bits 16
 flags SPACE_ENCICONST_LENGTH
  eps 30
  aeps 100
  header 9086 4468
  one 613 1644
```

```
 zero 613 515
  ptrail 613
  repeat 9089 2211
 pre data bits 16
  pre_data 0x11B
  gap 108680
 toggle_bit_mask 0x0
    begin codes
     KEY_POWER 0x26D9
     KEY LIST 0xF609
   end codes
end remote
/storage/.kodi/userdata/Lircmap.xml
—
<lircmap>
    <remote device="devinput">
          <power>KEY_POWER</power>
         <star>KEY_LIST</star>
    </remote>
</lircmap>
\overline{\phantom{0}}/.kodi/userdata/keymaps/remote.xml
—
<keymap>
  <global>
   <remote>
    <power>system.exec("/storage/.kodi/userdata/ausschalten.sh")</power>
   <star>system.exec("/storage/.kodi/userdata/hyperion_switch.sh")</star>
   </remote>
  </global>
</keymap>
—
```
mit diesem scirpt bekommst du eine meldung in kodi, das der hyperion pi jetzt ausgeschaltet wird!

/storage/.kodi/userdata/ausschalten.sh

```
### IP ### –––> ip adresse vom kodi media center
### name ### –––> der name vom hyperion pi
```
—

#!/bin/sh ssh root@,### IP ###" "kodi-send -a 'Notification(Hyperion Info, "### name ###" wird ausgeschaltet,5000,/storage/.kodi/userdata/pic/ambi\_thumb\_hdmi.jpg)'" shutdown -h now mit diesem scirpt wird geprüft ob der service hyperiond gestartet ist oder nicht.

darauf hin bekommst du eine meldung in kodi —> ja, das ambilight wurde ausgeschaltet oder nein, das ambilight wird jetzt aktiviert.

/storage/.kodi/userdata/hyperion\_switch.sh

```
### IP ### –––> ip adresse vom kodi media center
### name ### –––> der name vom hyperion pi
```

```
—
#!/bin/sh
SERVICE='hyperiond'
if ps | grep -v grep | grep $SERVICE > /dev/null
then
systemctl stop hyperion.service
ssh root@ ### IP ### "kodi-send -a 'Notification(Hyperion Info,Ambilight wurde 
ausgeschaltet,5000,/storage/.kodi/userdata/pic/ambi_thumb_hdmi.jpg)'"
else
   ssh root@ ### IP ### "kodi-send -a 'Notification(Hyperion Info,Ambilight aktivieren,
5000,/storage/.kodi/userdata/pic/ambi_thumb_kodi.jpg)'"
   systemctl restart hyperion.service
fi
```
—

um das videobild richtig zu kalibrieren, habe ich die zero web-cam über den usb anschluß, mit dem recher verbunden. mich über die shell (terminal) eingeloggt und mit einfachen standard werten angefangen. hier mein script. so vielleicht als richtwert. wie man sich mit der zero web-cam verbindet, usw. steht [hier](https://github.com/showmewebcam/showmewebcam).

# Default Show-me webcam camera settings # # Use v4l2-ctl -L or have a look at camera.txt.example # to view all possible settings

# neue einstellung brightness=50 contrast=-2 saturation=-40 video bitrate=25000000 sharpness=20 white\_balance\_auto\_preset=6 meine einkaufsliste:

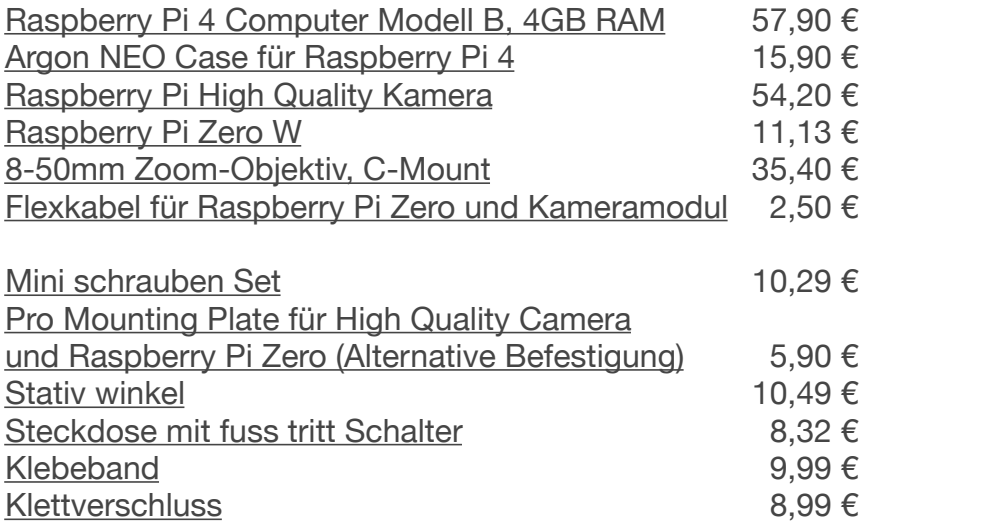

da mein ["4 Port USB 2.0 Hub aktiv Verstärker Hub](https://www.amazon.de/gp/product/B00BWK9VZ2/ref=ppx_yo_dt_b_asin_title_o03_s00?ie=UTF8&psc=1)" gerade scheinbar nicht verfügbar ist, habe ich diesen aus meiner liste entfernt. alternativ kann man evtl. dieses usb kabel nutzen.

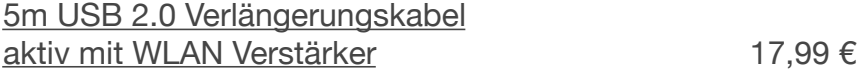

auch scheint gerade die kleine fernbedienung, [xbox clone](https://www.amazon.de/gp/product/B017J8Z1GS/ref=ppx_yo_dt_b_search_asin_title?ie=UTF8&psc=1) nicht verfügbar zu sein. vielleicht könnte diese fernbedienung eine alternative sein.

[Osmc XBMC/Kodi MCE Fernbedienung](https://www.amazon.de/OSMC-XBMC-Fernbedienung-Controller-Raspberry-schwarz/dp/B01KR48RU8/ref=sr_1_2?dchild=1&keywords=osmc+fernbedienung&qid=1623616417&sr=8-2) [für Raspberry Pi](https://www.amazon.de/OSMC-XBMC-Fernbedienung-Controller-Raspberry-schwarz/dp/B01KR48RU8/ref=sr_1_2?dchild=1&keywords=osmc+fernbedienung&qid=1623616417&sr=8-2) $\qquad \qquad$  18.00 €

zwei dokus wie man sich eine raspberry zero web-cam baut:

[Raspberry Pi HQ Kamera als USB Webcam nutzen](https://www.blog.berrybase.de/blog/2020/12/21/raspberry-pi-hq-kamera-als-usb-webcam-nutzen/) [pi web-cam projekt](https://github.com/showmewebcam/showmewebcam) (showmewebcam)

am ende wäre evtl. noch das [hdr-hyperion projekt](https://hyperhdr.blogspot.com/) erwähnenswert. laut entwickler läuft hyperion nicht wie sonst, mit nur einer cpu auf dem pi, sondern mit vier. das habe ich allerdings nicht weiter getestet, da hyperion auf meinem pi stabil läuft und so wie ich es "damals" gesehen habe, gibt es "scheinbar" eine möglichkeit das ambilight "besser" zu kalibrieren. mit einem eigenen interface.

mit dieser doku kann bestimmt jeder was anfagen bzw. sein hyperion projekt a la pi web-cam umsetzten. viel spaß! ;-)

ein danke schön geht auch an alle entwickler, die das ambilight für den pi zur verfügung gestellt haben. denn es ist "finde ich" eines der besten projekte für den raspberry pi! :-)

bei allen fragen bitte hier im [kodinerd.net](https://www.kodinerds.net/) forum oder auch gern persönlich, an:

[der.kreative.berlin@gmail.com](mailto:der.kreative.berlin@gmail.com?subject=Ambilight%20ohne%20Splitter%20%26%20Co...) stand 14.06.2020